## Model View Presenter - An Example Implementation With WinForms Creating Services (Notes For Video #4)

Presented by Robert G. Marquez

Release #2

Updated December 16, 2019

## The Services Layer In Model View Presenter Design

#### Areas Covered In This Video

- Create Service Layer class library in Visual Studio 2017.
- Create Service Layer folder structure.
- Create Service Layer interface files.

#### Legend:

Indicates the source is executing methods defined in the target.

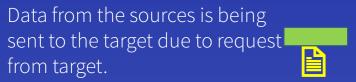

The target is creating instances of the source but is not executing anything in the source

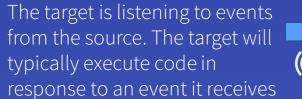

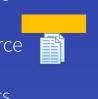

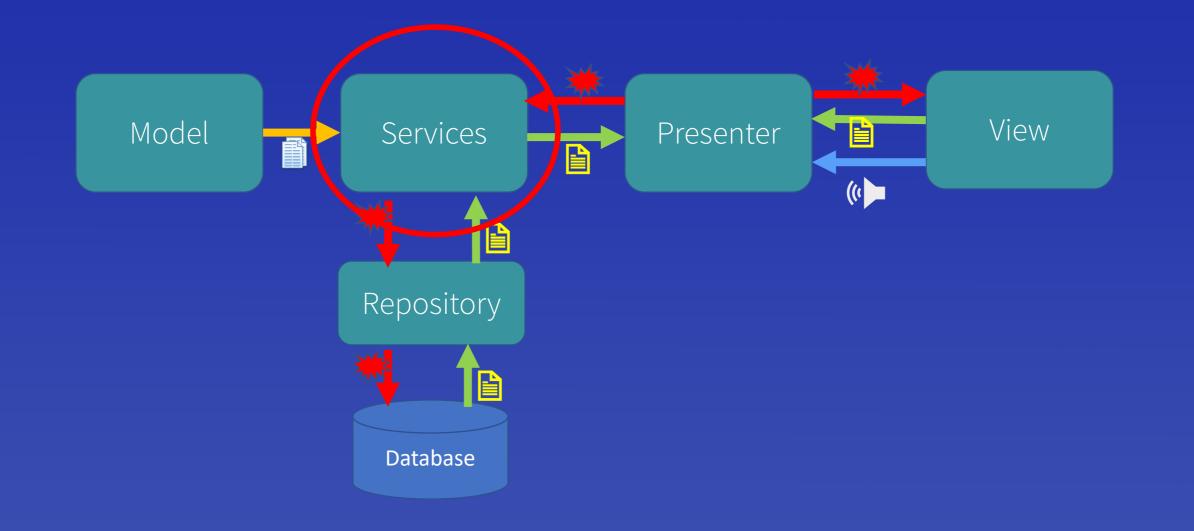

# Service Layer Interactions With Other Layers and Objects

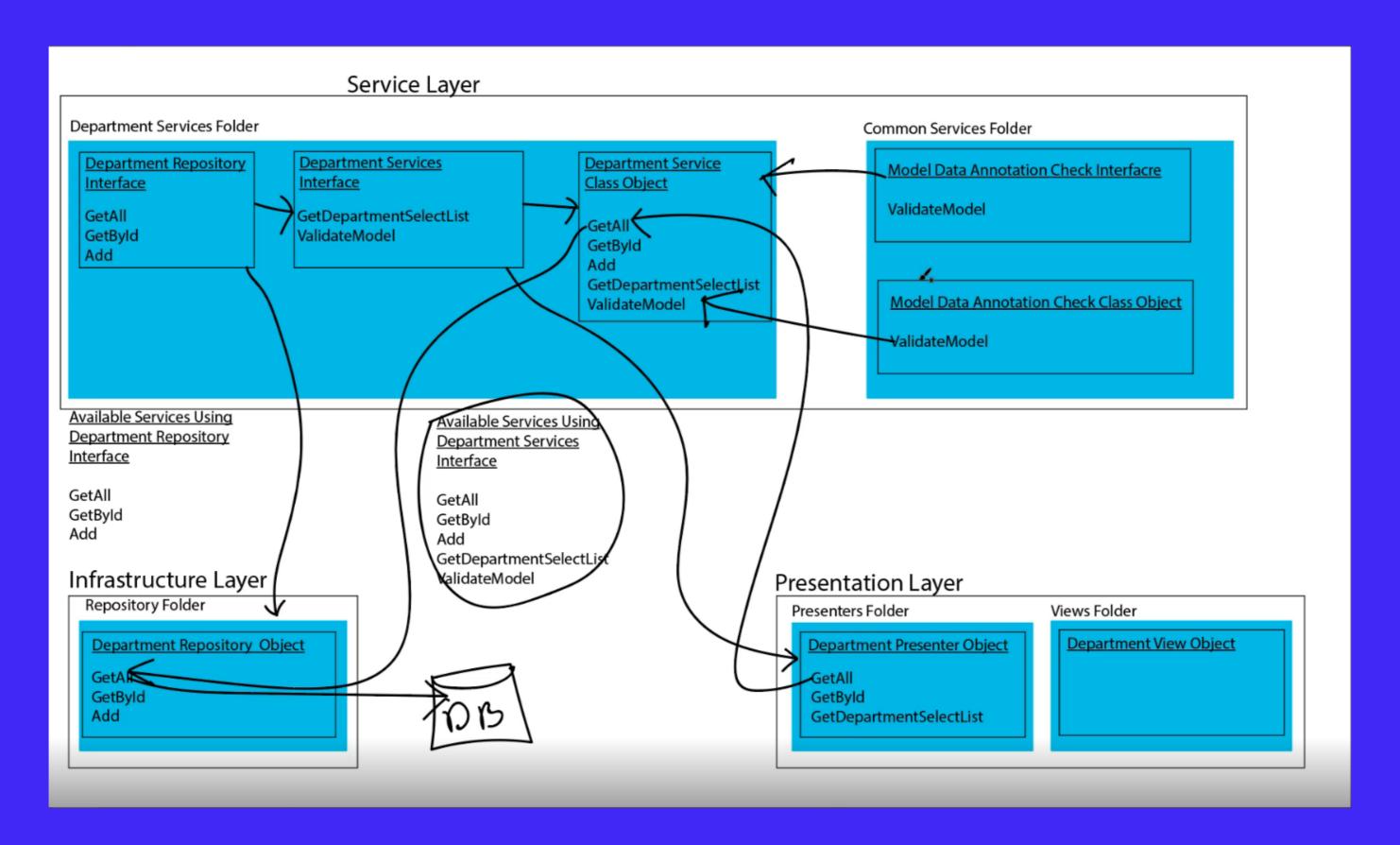

## Service Layer Creation – Folders and Department Repository Interface File

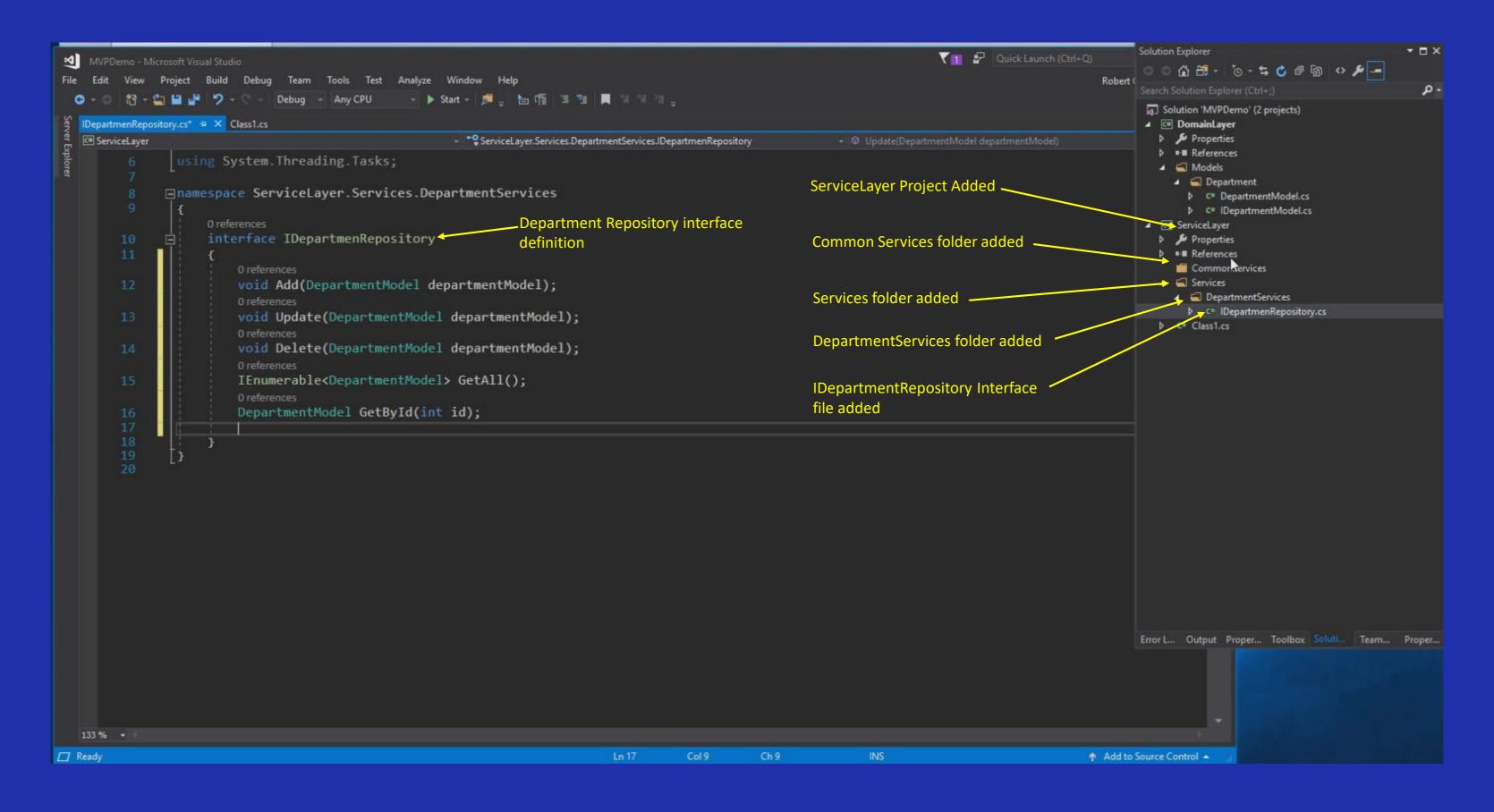

#### Service Layer Creation – Department Service Interface File

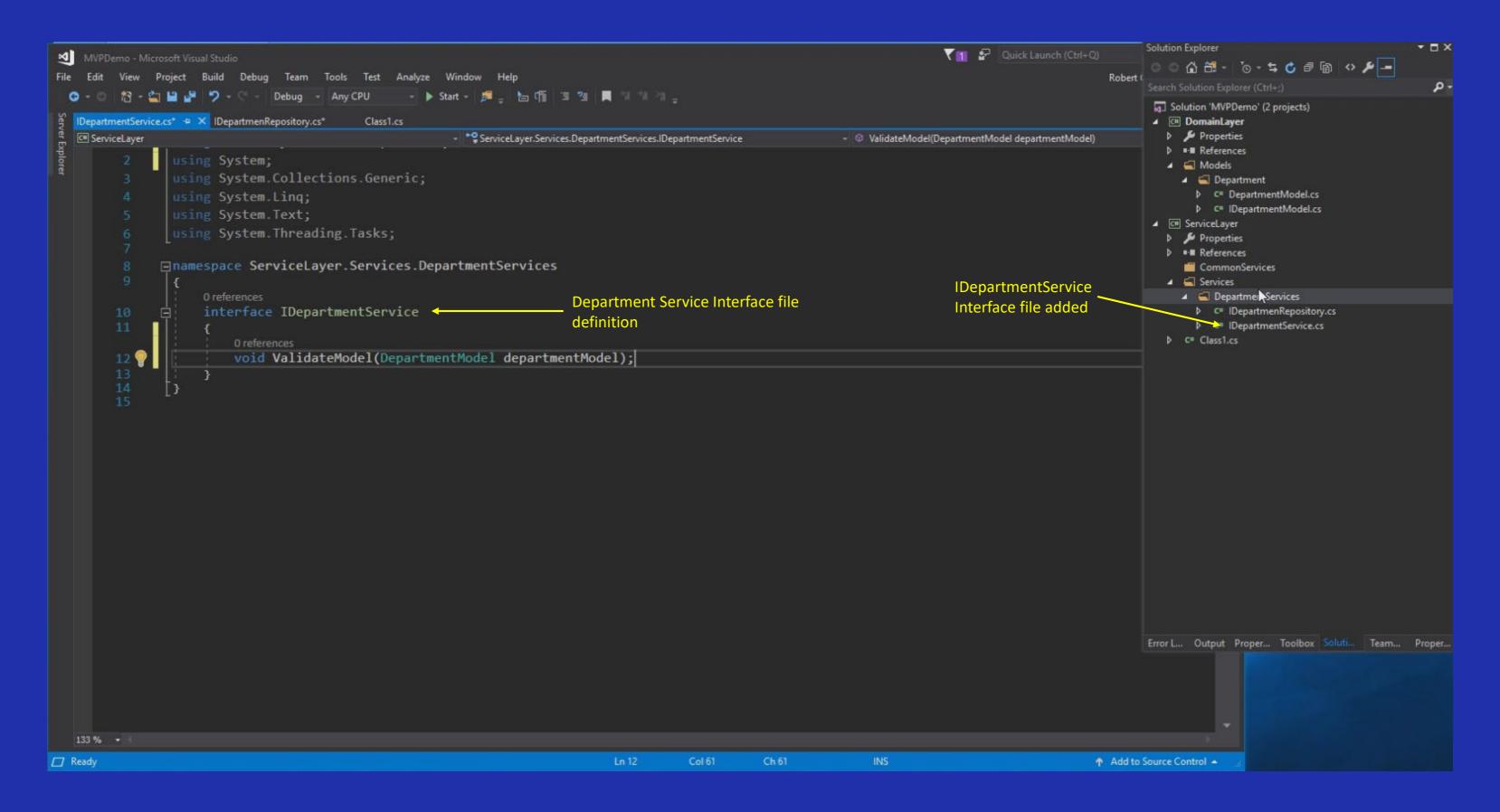

#### Service Layer Creation – ModelDataAnnotationCheck Class added to CommonServices Folder

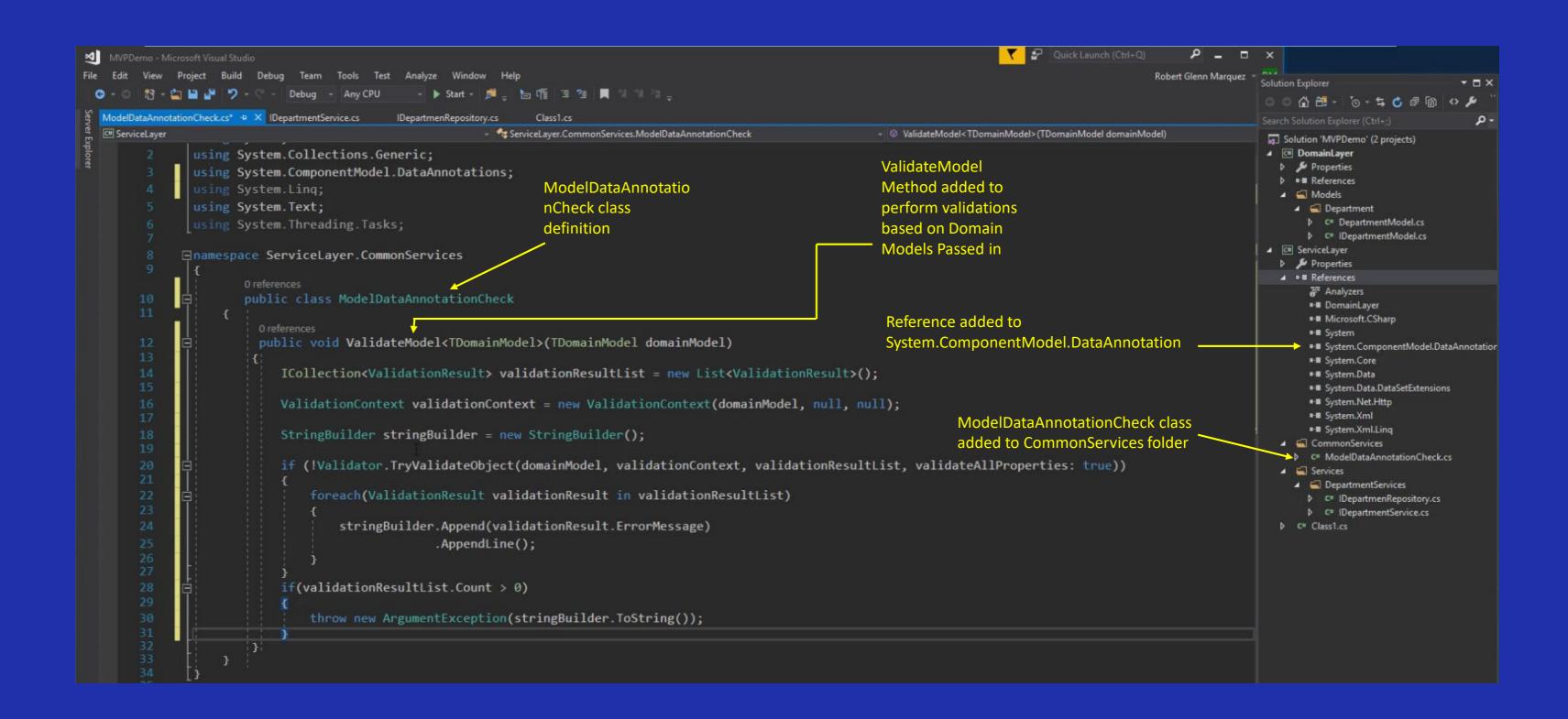

#### Service Layer Creation – Automatically Generate Interface File For ModelDataAnnotationCheck Class

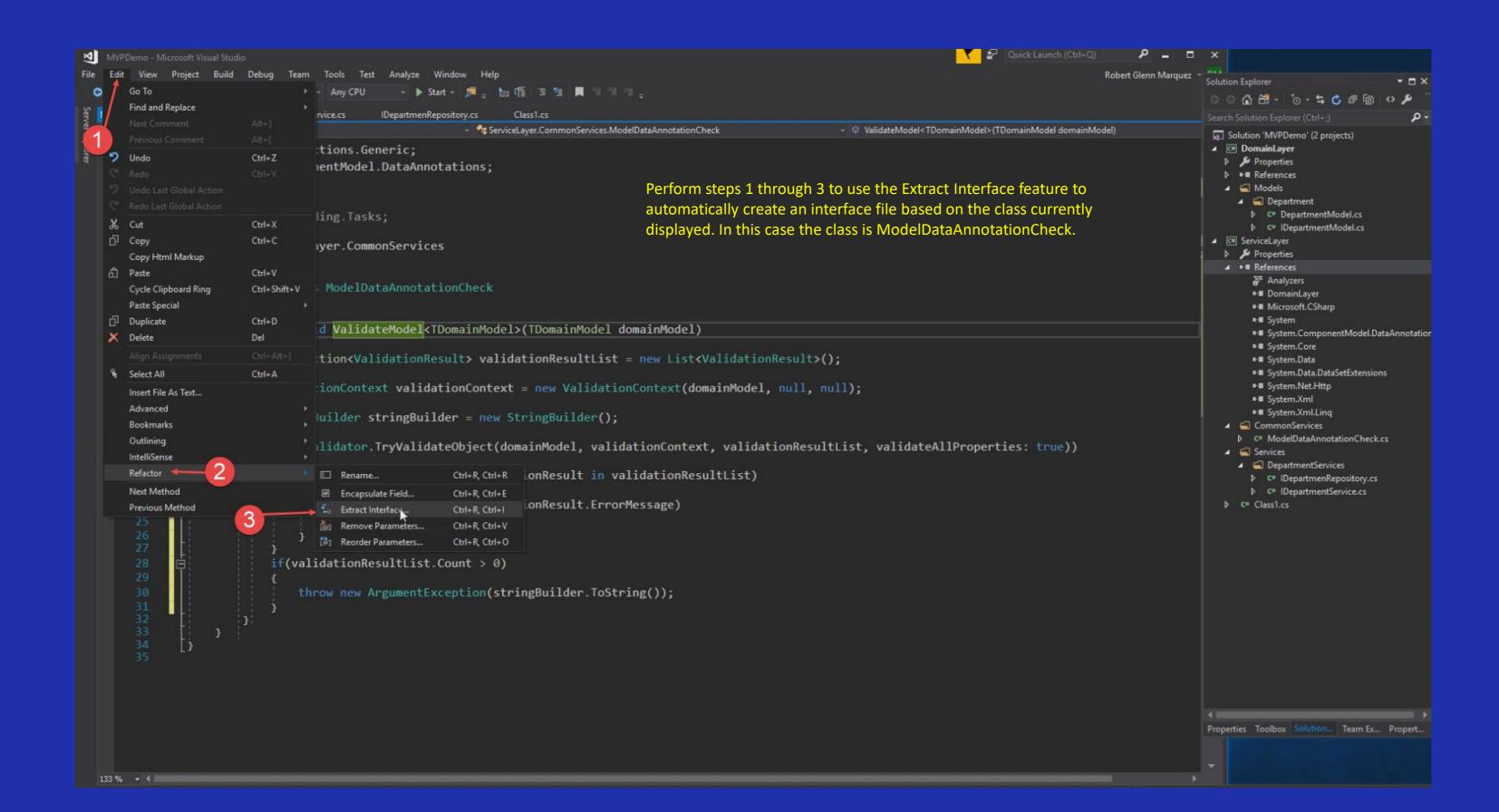

## Service Layer Creation –Generated Interface File For ModelDataAnnotationCheck Class

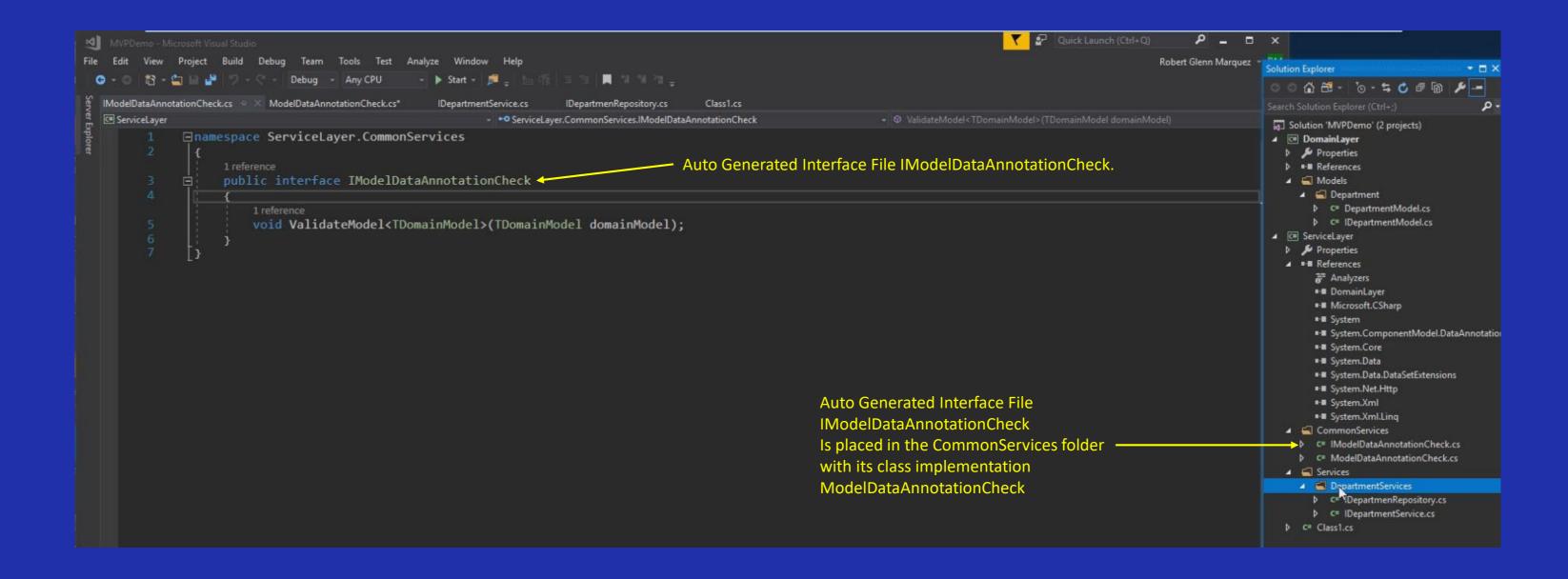

## Service Layer Creation – Creation of DepartmentServices Class

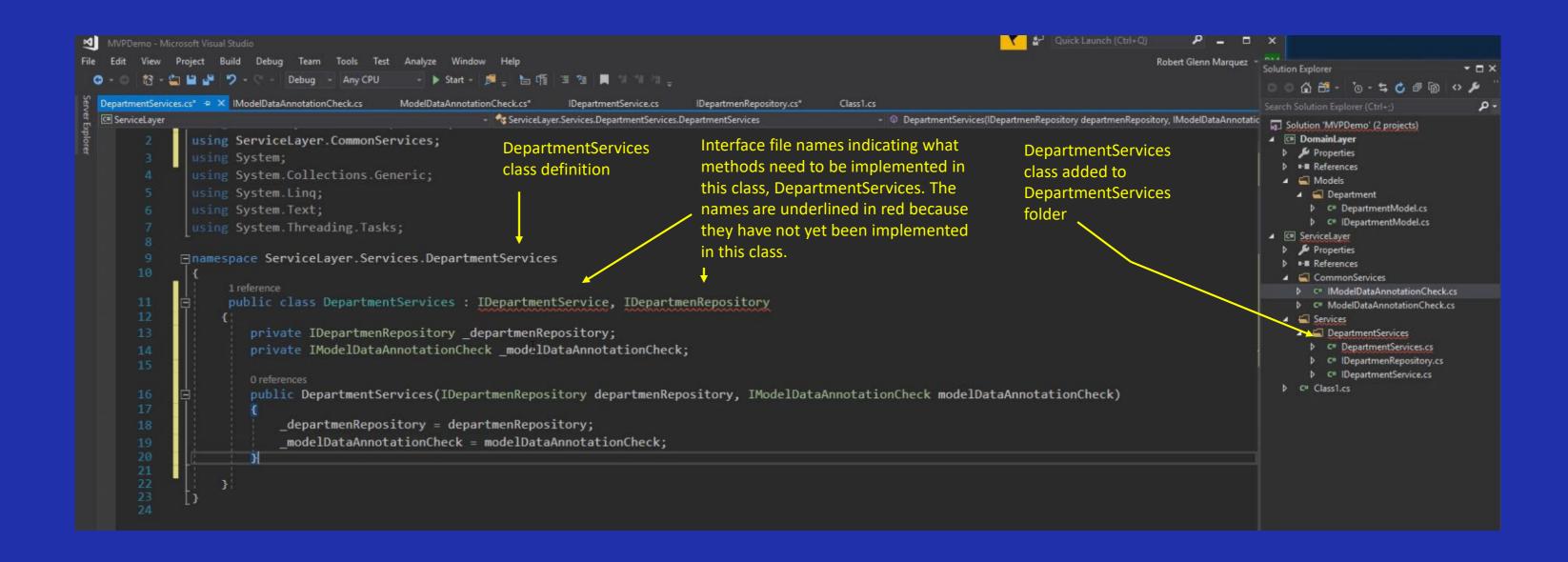

## Service Layer Creation – Auto Generate Interface File Using Right Click Over Interface File Name

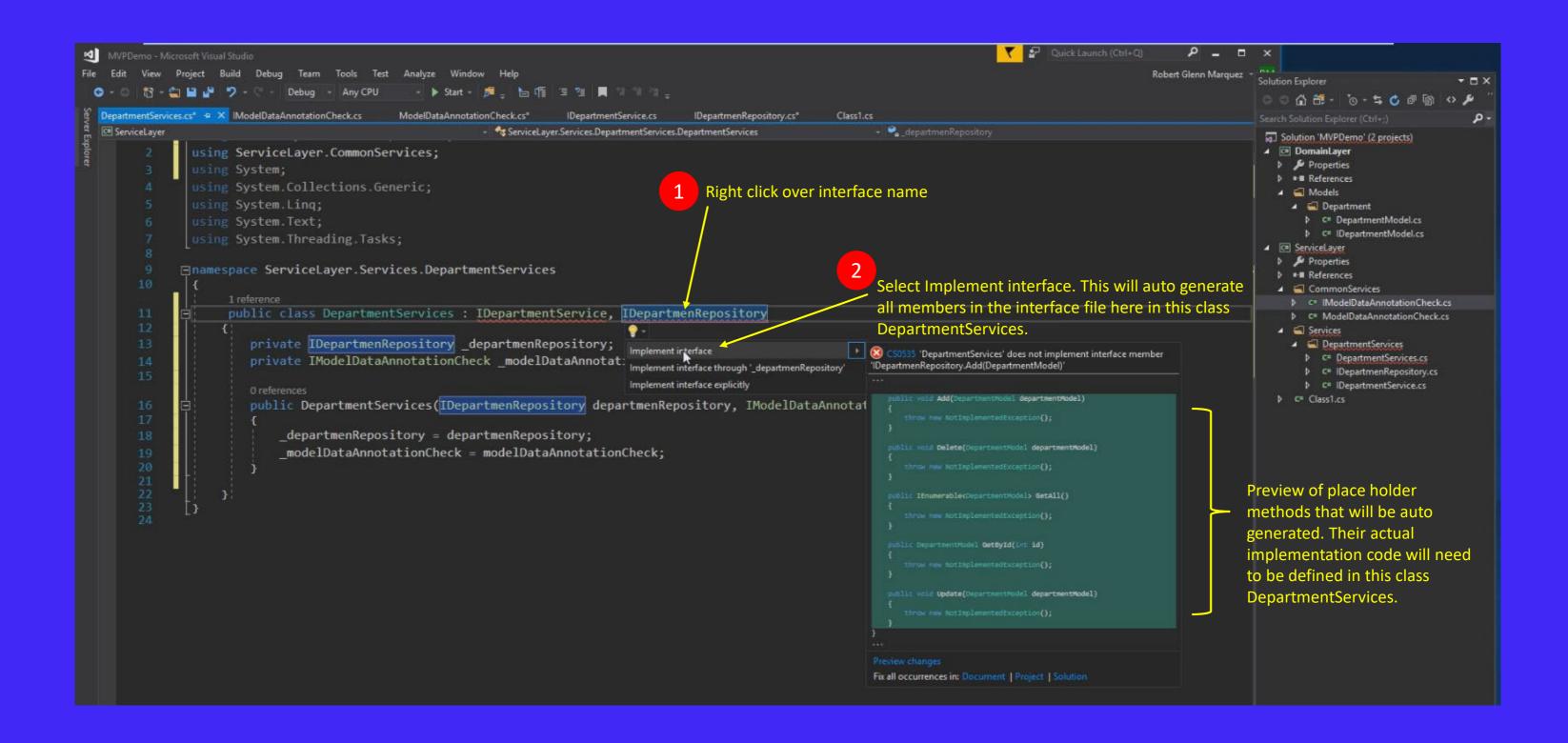

## Service Layer Creation – Auto Generated Service Method Stubs

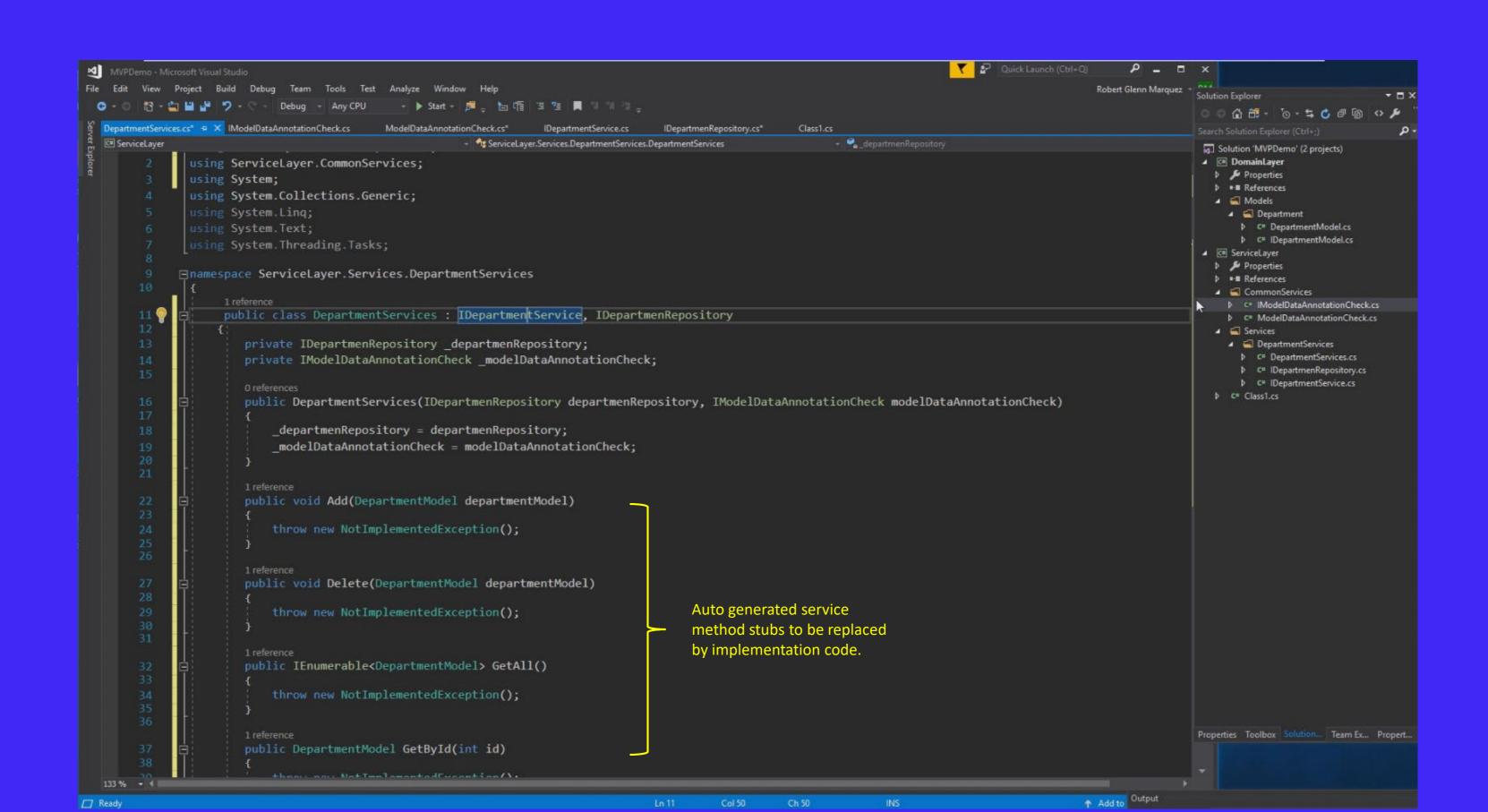

## Service Layer Creation – Auto Generated Service Method Stubs

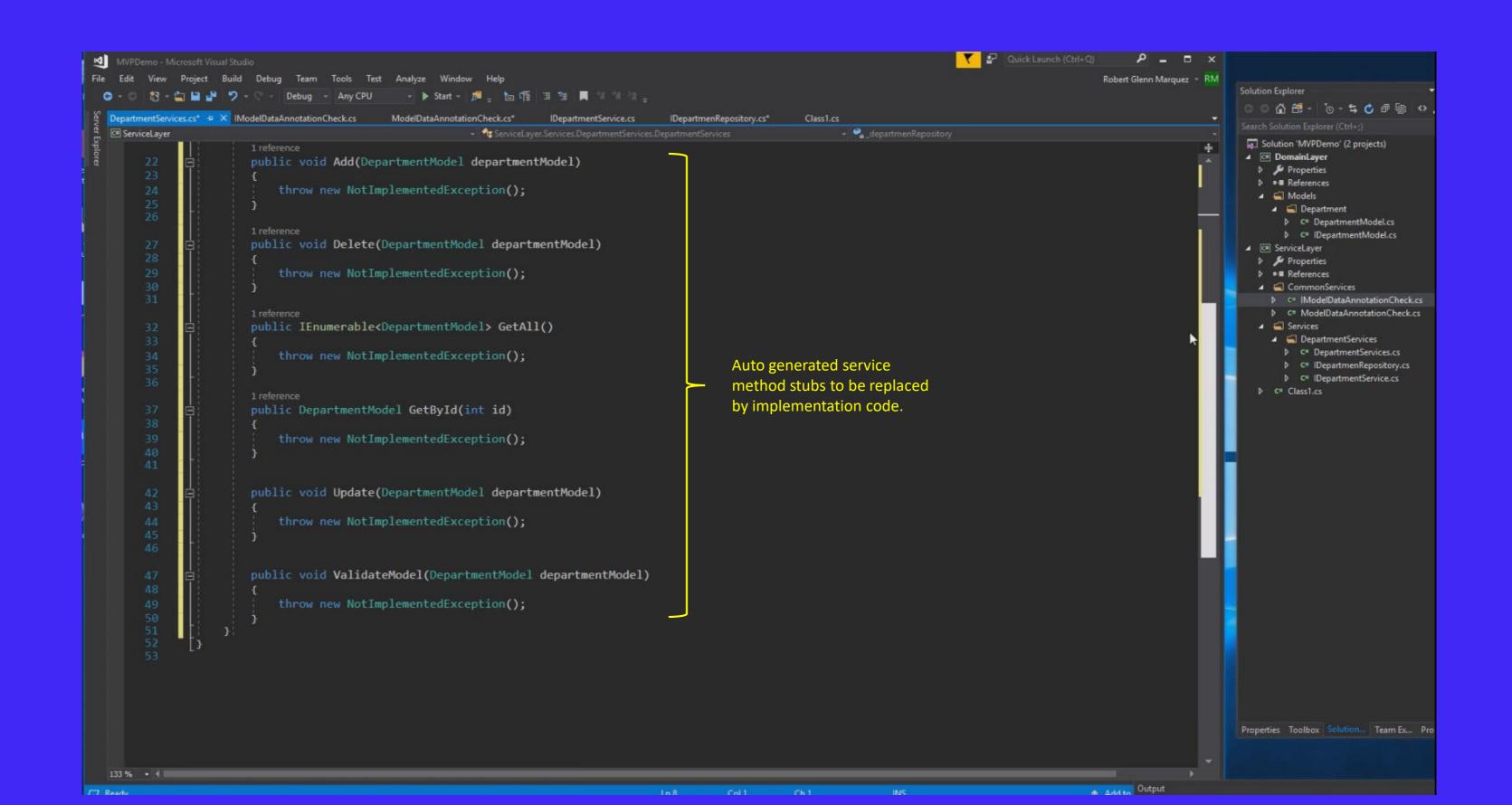

Service Layer Creation – End of Notes For Video #4